## **Komfortable Programmierung des Telecar 9-160 von AEG mit dem PC**

## **CQ-DL Heft 4/2002 Seite 276**

Das Mobilfunkgerät Telecar 9-160 ist unter Funkamateuren relativ häufig verbreitet. Es handelt sich hierbei um ein hochwertiges Mobilfunkgerät von hoher Zuverlässigkeit und einem vielseitigem Einsatzspektrum. Es kann von 144-174 MHz mit einem Frequenzraster von 25/20/12.5 KHz betrieben werden Die HF-Ausgangsleistung kann zwischen 1 und 15 Watt für jeden Kanal individuell programmiert werden. Sende und Empfangsfrequenzen sind getrennt programmierbar, es eignet sich daher ideal für den Relaisbetrieb. Alle gebräuchlichen Ton- und Digitalrufverfahren können angewandt werden. Es gibt in der Regel zwei Grundversionen: einmal mit 9 Tasten und eine mit 19 Tasten. Hierzu gibt es verschiedene Handbediengeräte (Mikro mit Lautsprecher ML 79) oder Hörer. Wer als Funkamateur ein solches Gerät besitzt oder erwirbt, steht häufig vor dem Problem, wie kann ich es für meine Bedürfnisse programmieren? Grundsätzlich geht es nur mit einem Gerät, welches ein Bedienteil mit 19 Tasten besitzt. In den wenigsten Fällen wird jemand das Hand-Bediengerät HGB 19 besitzen, mit dem man das Telecar auch programmieren kann. Ein Telecar 9-160 mit 9 Tasten können Sie am Gerät überhaupt nicht programmieren.

Sollten Sie aber nun ein Gerät mit 19 Tasten besitzen, taucht die Frage auf, wie kann ich es programmieren. Wenn man dazu noch glücklicher Besitzer eines Servicemanuals ist, braucht man eigentlich jetzt nicht mehr weiterlesen - aber es geht noch viel komfortabler.

Hans van Leijden hat im Internet unter <http://home.hccnet.nl/hv.leijden>ein leicht zu bedienendes Programm zum Programmieren der Telecar 9 Geräte, sowie eine Bauanleitung für ein Programmier-Interface ins Netz gestellt. Es besteht nur aus wenigen handelsüblichen Bauteilen und lässt sich schnell zusammenbauen. Über die 25 pol. Sub-D Buchse kann man das Gerät dann programmieren. Allerdings ist das Menü in holländisch. Hans arbeitet daran, eine deutsche Menüführung zu erstellen. Die xyl von DC 2 NJ hat zwischenzeitlich die "Hilfe" ins deutsche übersetzt, so kann man hier noch einiges nachlesen. Mit ein wenig Fantasie kann man es aber auch bedienen, ohne holländisch zu können.

Der Aufbau des Interface ist in ca.1 Stunde erledigt. Es gibt nicht Besonderes zu beachten, den Kippschalter habe ich in den 25 pol. Stecker eingebaut.

Folgende Bauteile werden benötigt: 1 kleines Kunststoffgehäuse 1 Lochrasterplatine 1 IC MAX 232 DIL-Gehäuse(handelsüblich) 1 IC 7417 1 IC 7805 6 NV-Elkos 1 Widerstand 470 Ohm 1 25 pol.Sub-D Stecker 1 9 pol Sub-D Buchse 1 Mini-Kippschalter

Nachdem die Schaltung überprüft ist, schließen Sie das Inteface am Telecar an und stellen den Schalter auf programmieren. Jetzt wird das Telecar eingeschaltet und das Programm am PC gestartet. Klicken Sie im Menü auf "Telecar 9" und stellen Sie im Fenster links den entsprechenden Com Port ein. Achtung, wenn der falsche Com Port eingestellt ist, hängt sich evtl. das Programm auf. Stellen sie die Größe des EEprom ein, meist 2K, drücken Sie auf "Lezen" (Lesen) es wird der Inhalt des EEprom ausgelesen und die Daten werden in der Tabelle angezeigt. Wenn bis hierher alles funktioniert hat, steht dem Ausprobieren und Programmieren nichts mehr im Wege. Auf Folgendes sollten Sie achten:

Im Telecar 9 befindet sich ein Eprom 27128, hier ist die Firmware fest programmiert.

Das kürzere IC ist das EEprom. Stellen sie fest, was es für ein Typ ist. Das 2K EEprom 28C16 ist für Geräte mit 108 Kanälen, das 8 K EEprom 28C64 ist für Geräte mit 469 Kanäle.

Einen Wermutstropfen gibt es jedoch: sollte das Gerät mit einem Passwort geschützt sein, das Ihnen unbekannt ist, so können Sie den Anwenderspeicher nicht auslesen und auch nicht programmieren. Hier hilft nur ein neues jungfräuliches EEprom oder man liest mit einem Eprom Programmiergerät das Passwort aus. Es steht an der Adresse HEX B4 - B7. Das Passwort für die Sendereinstellungen befindet sich an Adresse HEX C3 -C6.

Wenn das Gerät nicht passwortgeschützt ist, steht im Systempasswort FFFFFFFF d.h.: es ist kein Passwort gespeichert. Bei den ersten Programmierversuchen sollte man sich darauf beschränken, nur die Frequenzen zu programmieren. Man kann nämlich noch sehr viel verfummeln. Sinnvoll ist auch die eventuell schon vorhanden Daten auf einer Diskette zu sichern. Unter "Bestand" und "Bewaar" kann man die binäre Datei sichern.

Heinz Holzberger [DC5WW@t-online.de](mailto:DC5WW@t-online.de) Mit freundlicher Genehmigung von Hans van Leijden PE2HVL

\* \* \*

## **Nachtrag:**

1.

Mehrere OM`s hatten Probleme das EEPROM auszulesen. Die Ursache ist der Passwortschutz im Gerät. Offensichtlich sind doch viele Geräte passwortgeschützt, um unerlaubte Manipulationen zu verhindern. Das Passwort ist bei Gebrauchtgeräten meist nicht bekannt. Wenn man das Programm startet und das EEPROM ausließt, passiert nichts und auf dem PC erscheint "Time out". Hier hilft am einfachsten, ein neues EEprom 28C16 einzubauen.

2.

Noch ein Tipp: Beim korrekten Auslesen und Beschreiben des EEPROMS sind in der Displayanzeige acht horizontale Striche zu sehen.

3.

Bei Geräten mit 9 Tasten ist im Feld Software 04 einzugeben. Für das Gerät mit 19 Tasten = 03. 4.

Leider hat sich im Schaltplan ein kleiner Fehler eingeschlichen: der Pin 22 und 25 müssen miteinander verbunden sein (der Knotenpunkt fehlt).

5.

In der Menüleiste des Programms ist ein Fehler: Unter der ersten Spalte CTCSS und darunter RX TX steht "Nee", bitte nicht ändern. Hier wird zwischen Frequenz- und Phasenmodulation umgeschaltet. Die richtige Einstellung ist "Nee". Die eigentlichen CTCSS- Einstellungen erfolgen in der Einstellung weiter rechts im Menü.

6.

Das Ausdrucken der Einstellungen funktioniert leider nicht, es werden 2 Seiten mit einem Strich ausgedruckt. Ich vermute, dass das Programm auch keine USB-Drucker unterstützt. Es ist wahrscheinlich noch für DOS programmiert worden und unterstützt das Windows Betriebsystem nicht. Unter Export kann man aber die Daten in ein Textfile exportieren und dann ausdrucken. 7.

Die Beschaffung eines EEprom 28C16 ist in der Zwischenzeit sehr schwierig und teuer bzw. fast unmöglich geworden. Als Ersatz kann auch das 8K EEprom 28C64 verwendet werden. Dieses ist bei [www.reichelt.de](http://www.reichelt.de) noch lieferbar (Okt 08). Allerdings muss im Gerät die Brücke neben dem EEprom anders geschaltet werden, siehe Foto. Für das 28C64 wird die linke Brücke geöffnet und die rechte geschlossen.

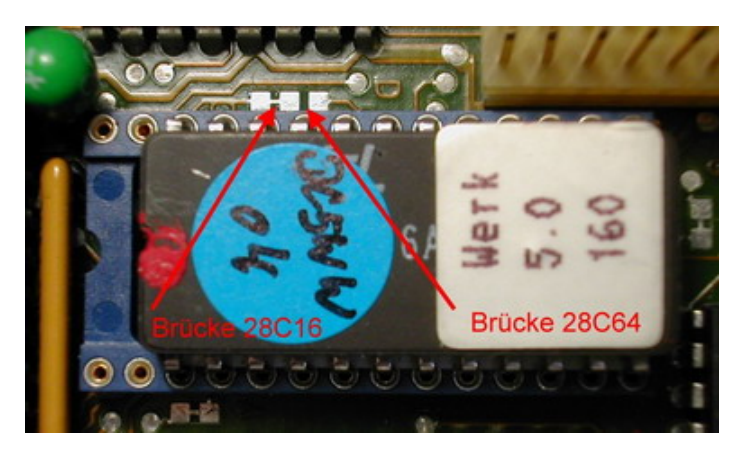